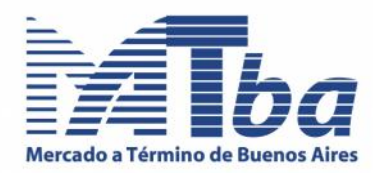

### **Circular Nº 212 /14**

#### **Carga del Comitente al momento de cursar una orden**

Se informa a los señores agentes que, a partir del próximo **11 de noviembre,** de conformidad con lo establecido en el Anexo I, correspondiente al artículo 57 del Capítulo I del Título VI de las Normas de la Comisión Nacional de Valores (N.T. 2013), **al momento de ejecutar una orden al mercado se deberá informar el comitente**, en el caso de las operaciones por cuenta y orden de terceros, a cuyos efectos este Mercado ha realizado ajustes al Sistema NeSS de forma de poder ingresar sin llave, con el fin de facilitar el cumplimiento de la mencionada obligación.

En el caso de la rueda de piso, el sistema generará el boleto automáticamente.

Previo a su entrada en vigencia definitiva, este desarrollo **se pondrá operativo por un día, el 4 de noviembre próximo,** a los fines que los agentes informen cualquier eventualidad que pudiera surgir en la utilización del mismo.

Se acompaña un instructivo donde se explica el funcionamiento del sistema.

Buenos Aires 27 de octubre de 2014

**Dra. Viviana I. Ferrari Gerente General**

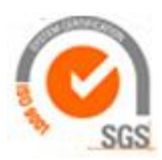

#### Mercado a Término de Buenos Aires S.A.

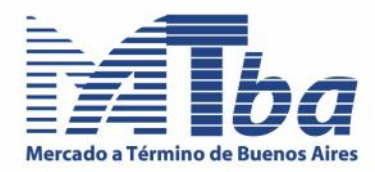

# **Esquema de Generación de Boletos**

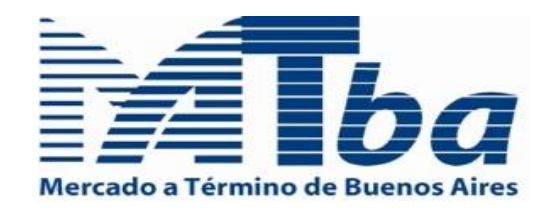

Versión 1.0 Fecha: 27/10/2014

Mg Pablo Negro pnegro@matba.com.ar Tel: +54(011)4311-4716/9

*-La Información contenida en este documento es de carácter confidencial, y para el uso exclusivo del MATba -*

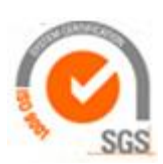

## Mercado a Término de Buenos Aires S.A.

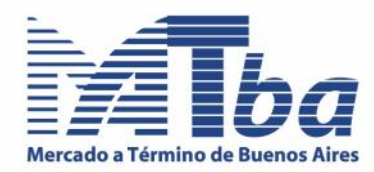

# **Índice**

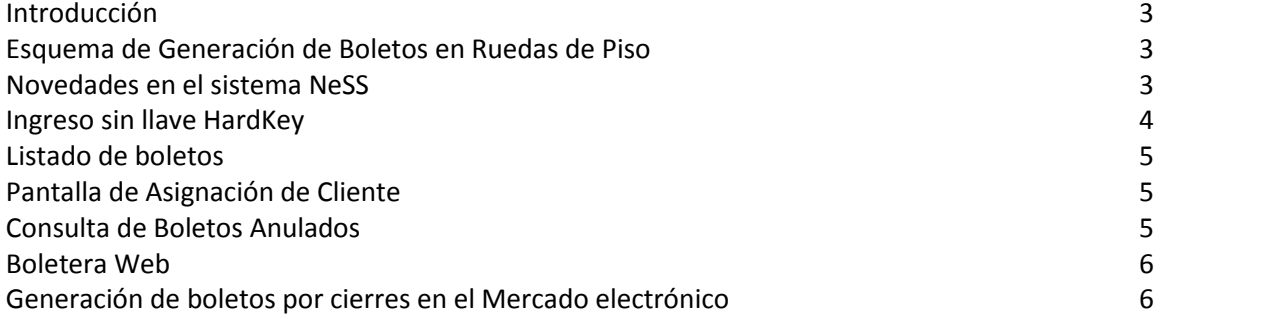

# Mercado a Término de Buenos Aires S.A.

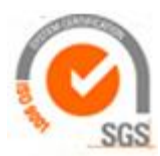

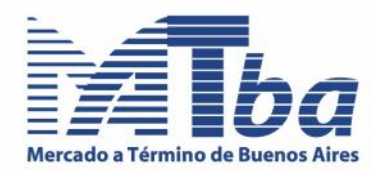

# **Introducción**

A continuación se describe la secuencia de pasos necesarios para el registro de una operación, conforme se produzcan cierres en las ruedas del mercado de Piso. Por último se describen los escenarios posibles cuando se realizan cierres en el mercado electrónico.

# **Esquema de Generación de Boletos en Ruedas de Piso**

Cuando los operadores **anotan** la operación, se desencadenan los siguientes eventos:

- Un empleado del MATba en semaneros, ingresa el cierre al sistema.
- El sistema genera el boleto identificando como cliente, al cliente de **cartera propia** de cada una de las partes.
- Los boletos se informan en línea por **Stock-Watch** a CNV.
- Una vez registrado el boleto, cada operador tiene hasta 30 minutos para cambiar el comitente.
- Si el operador, al ingresar al módulo de asignación de clientes, nota alguna diferencia entre el "*Anote*" que voceó y el cierre registrado en el sistema, podrá informar al personal de rueda para que realice la modificación con lo cual se generará un nuevo boleto. O también, podrá el operador directamente borrar el boleto y volver a generarlo. Para ello se ha agregado la funcionalidad de *borrar boleto* en el nuevo módulo, en donde además se encuentra integrada la boletera web.
- Si se registraran boletos por las boleteras de piso el boleto se marca como **convenido**.

## **Novedades en el sistema NeSS**

A continuación se describe la nueva modalidad de ingreso al sistema NeSS sin la necesidad de tener colocada la llave, que le permitirá ingresar a módulos que no precisen de una firma digital y el funcionamiento del nuevo módulo de asignación de clientes a boletos.

 A través del nuevo módulo de cambio de cliente, cada operador puede asignar el cliente real de la operación antes de la media hora, para que este sea informado a CNV por *Stock Watch*. Luego de esto puede firmar libremente el boleto sin restricción de horario. Una vez transcurrida la media hora, no se podrá cambiar el cliente.

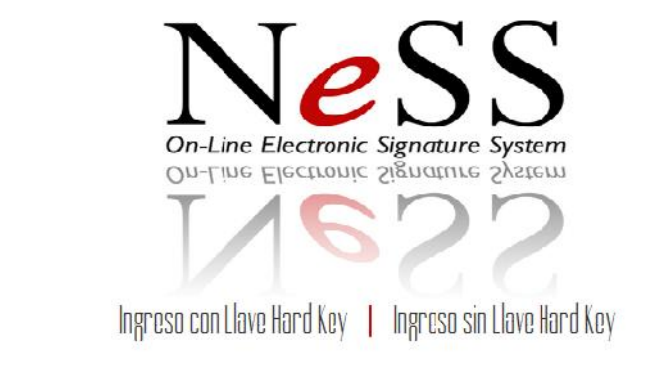

Copyright Mercado a l'érmino de Buenos Aires S.A. | Bouchard 454 | 5to piso | CP: C1106ABF | C.A.B.A. | Argentina<br>Tel. (5411) 4311 4716 | Emall: <u>webmaster@matba.com.ar</u> | Inst:DMZ | Srv:299 | Ver: 2.2 | <u>Twitter</u>

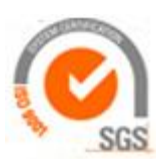

 $M$ Tba

# Mercado a Término de Buenos Aires S.A.

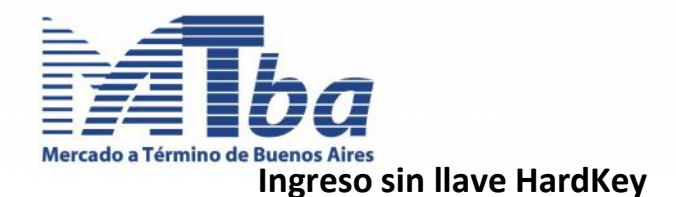

A diferencia del ingreso tradicional, este módulo no requiere que la llave esté colocada en su dispositivo o PC.

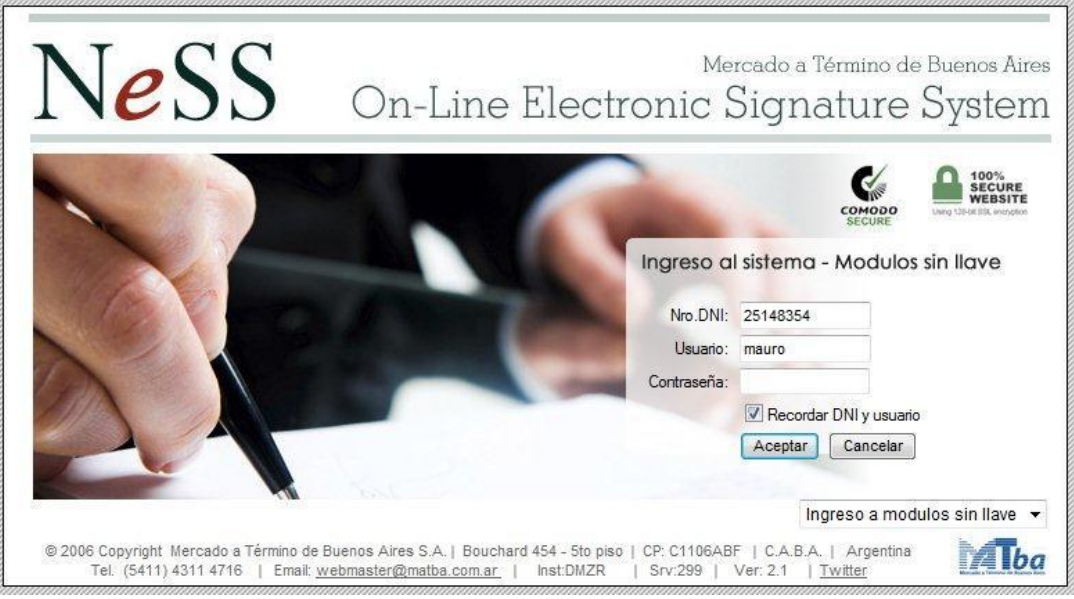

*Utiliza las mismas credenciales que para el NeSS*

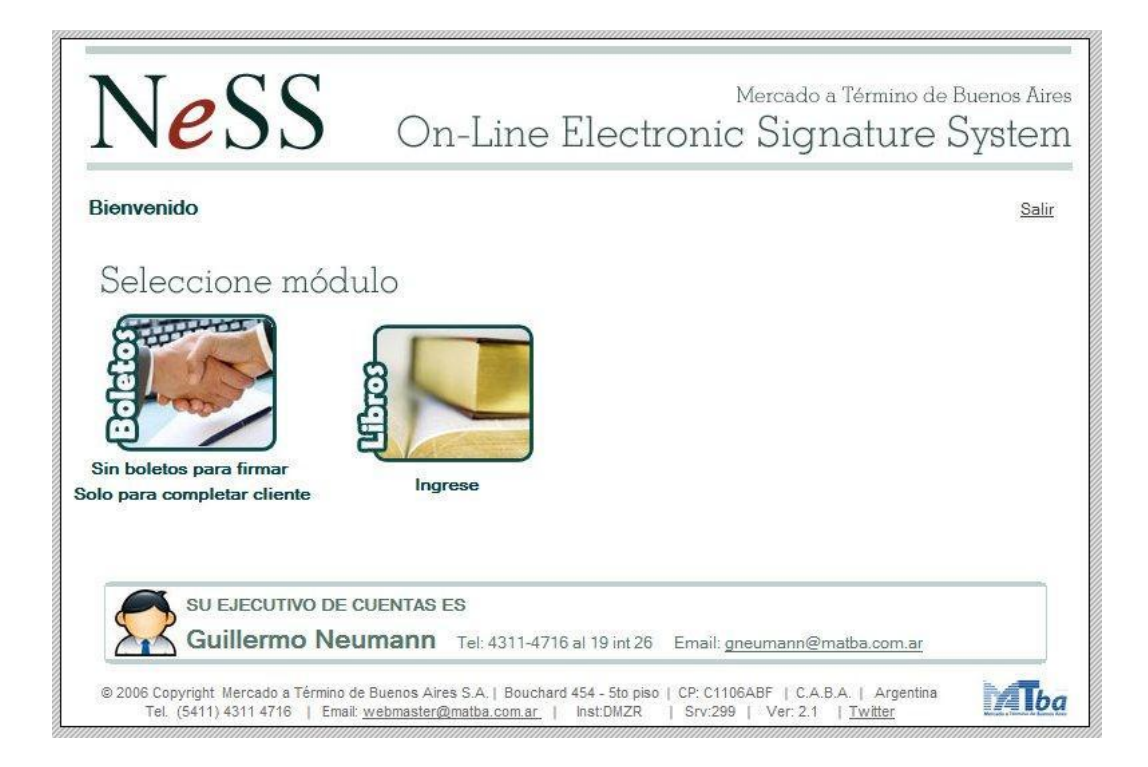

#### Mercado a Término de Buenos Aires S.A.

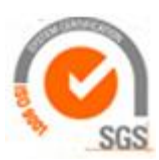

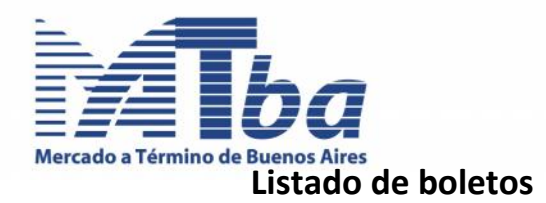

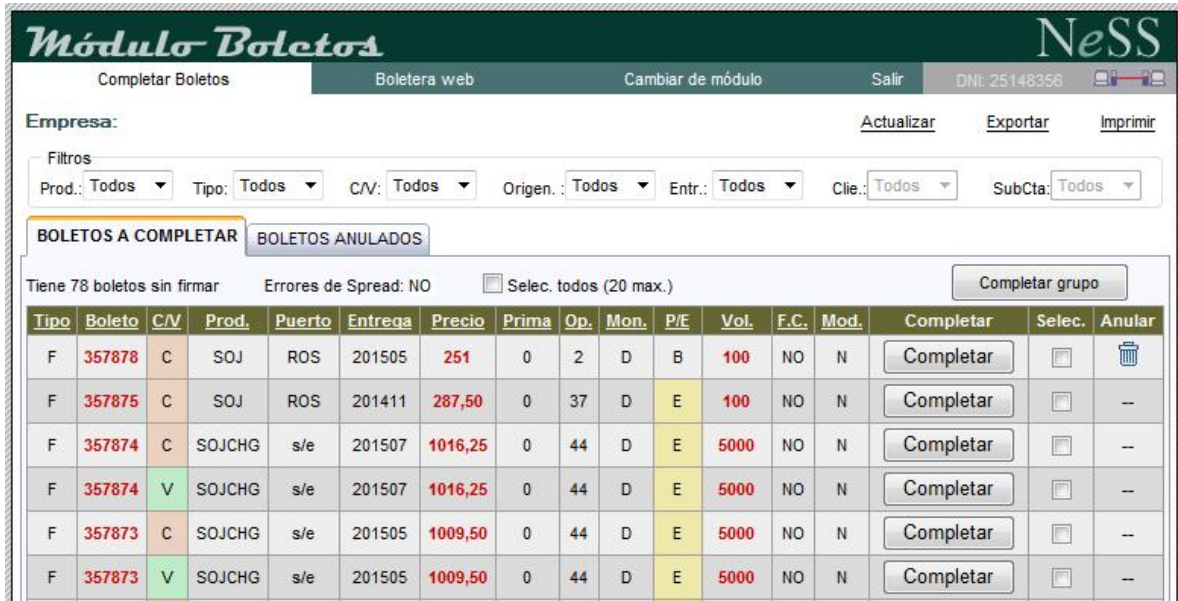

# **Pantalla de Asignación de Cliente**

El sistema informará si los boletos excedieron los 30 minutos desde su generación, en cuyo caso, no podrá cambiar el cliente del mismo.

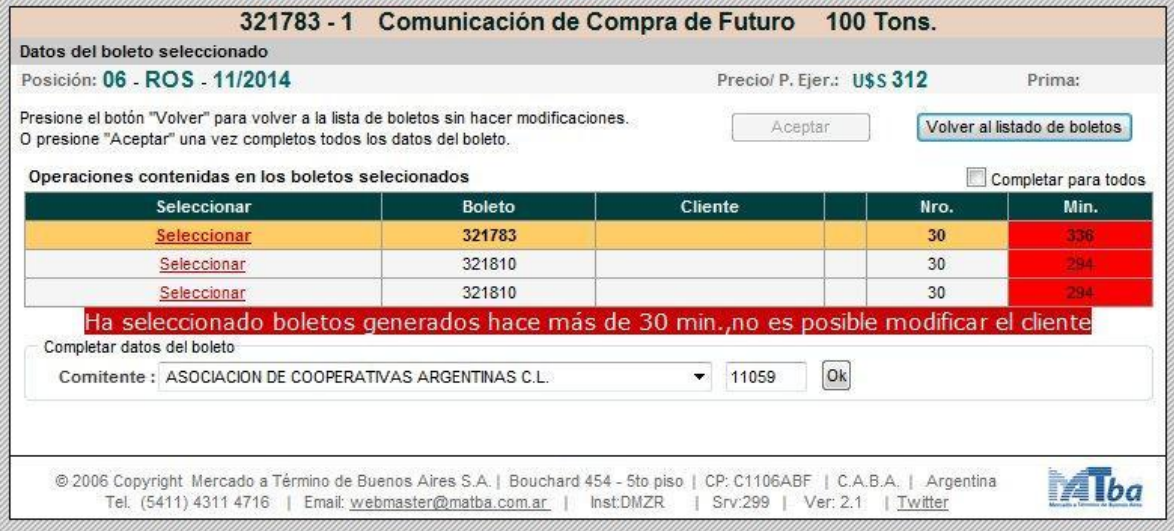

# **Consulta de Boletos Anulados**

Las pantallas de anulación y boletera estarán disponibles desde este módulo tal cual están al día de hoy.

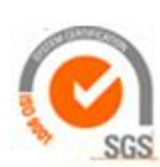

#### Mercado a Término de Buenos Aires S.A.

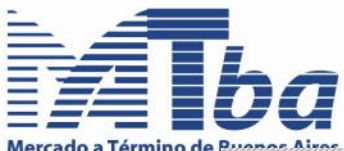

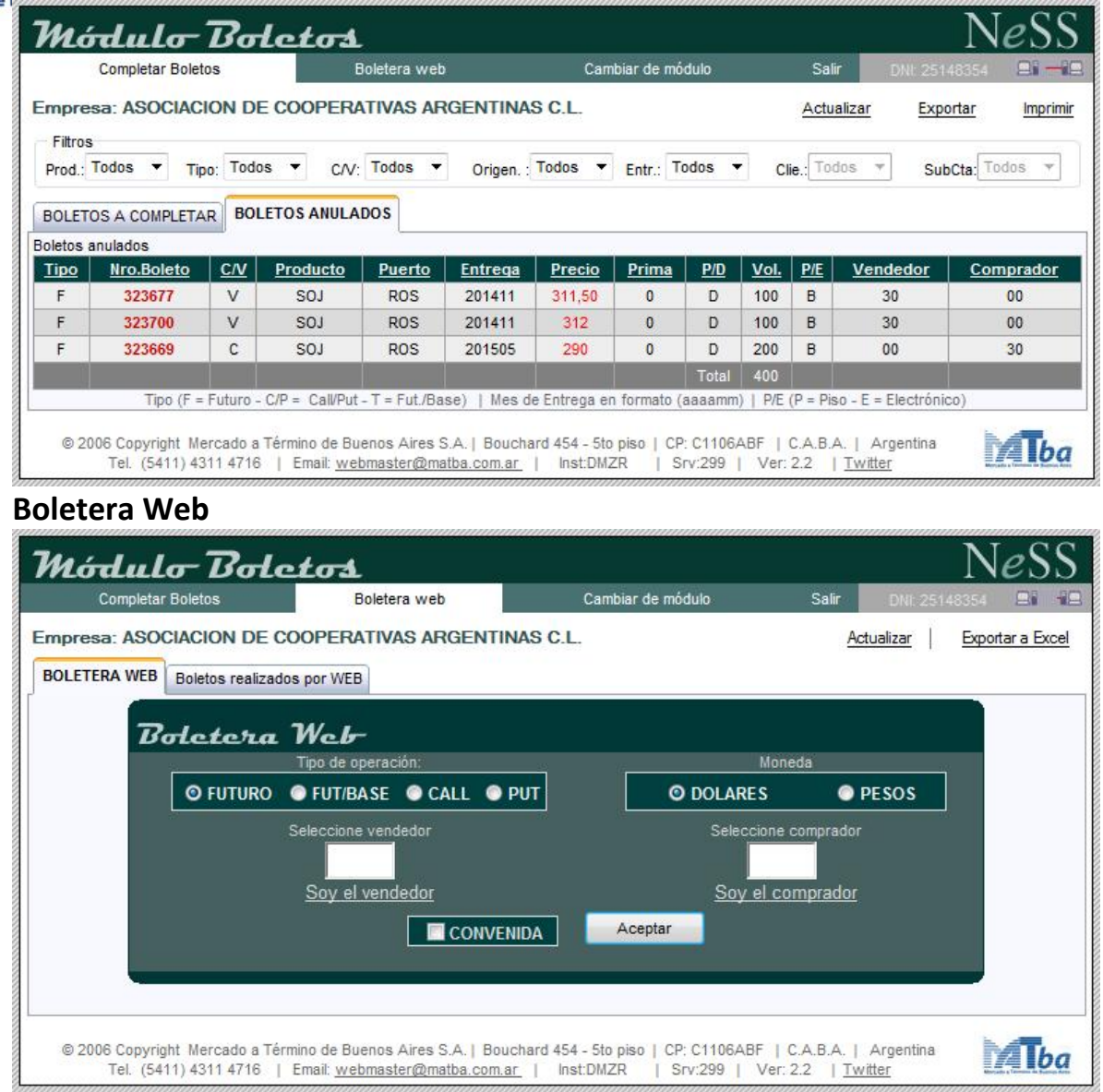

#### **Generación de boletos por cierres en el Mercado electrónico**

Respecto de la generación de boletos por cierres hechos en el mercado electrónico, se presentan 2 escenarios, los cuales se describen a continuación:

Si el *operador* envió una orden al mercado, asociando a ésta la cuenta de **su** *casa corredora* (cartera propia), el sistema le permitirá, dentro de los 30 minutos de generado el boleto, hacer la asignación del cliente final.

Si en cambio, el *operador* envió la orden asociándola a la cuenta de algún *cliente,* el sistema no le permitirá hacer el cambio de cliente, aun estando dentro de los 30 minutos.

La elección del cliente debe hacerla a través de la lista de cuentas habilitadas que tiene cada corredor/usuario, en el formulario de ingreso de orden. La figura a continuación grafica esta situación.

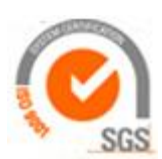

#### Mercado a Término de Buenos Aires S.A.

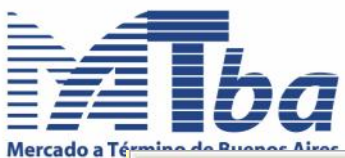

 $V$  Cerrar luego de operar

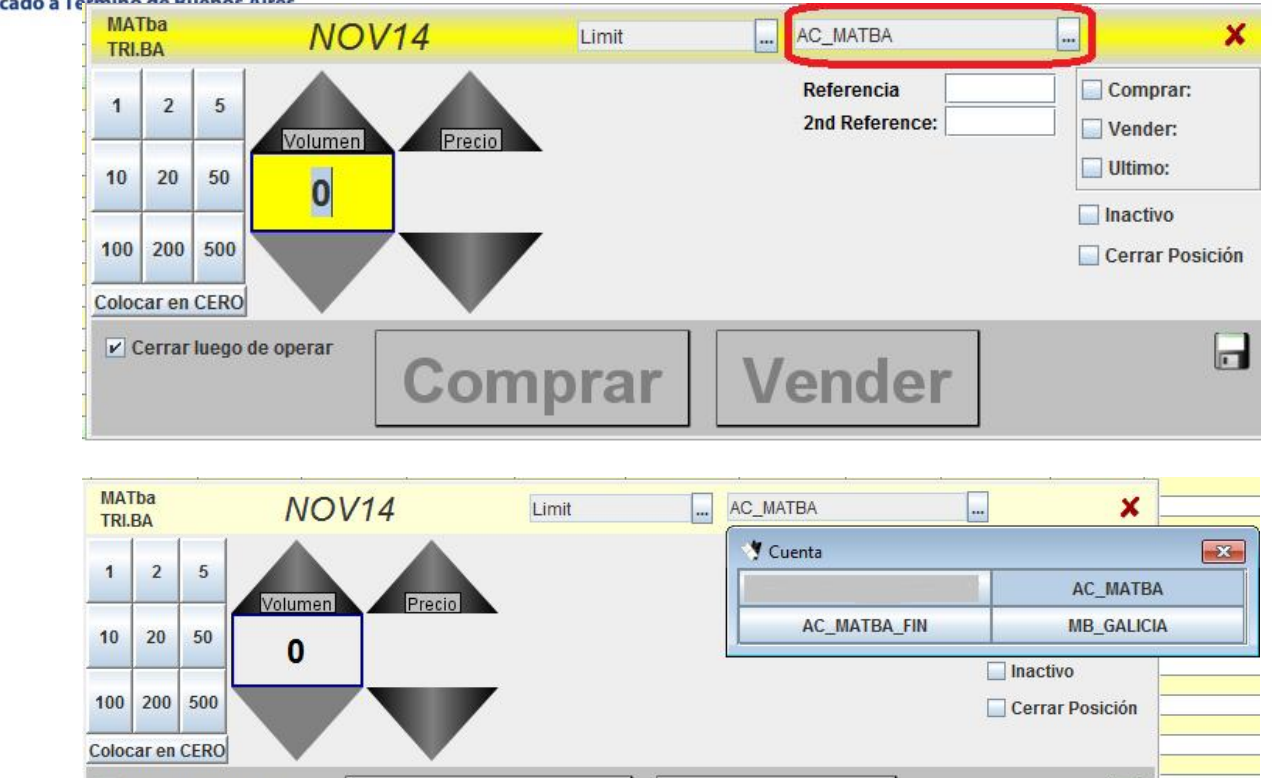

**Comprar** 

Cabe destacar que, **en ningún caso**, podrá hacer la anulación de boletos que provengan del mercado electrónico. Para ello, debe dirigirse al MATba, donde el asunto será resuelto administrativamente.

Vender

 $\Box$ 

Para tener disponible las cuentas de sus clientes en el sistema de trading, el operador deberá enviar, **a la mayor brevedad**, a su Ejecutivo de Cuenta un listado de sus comitentes conteniendo los siguientes datos:

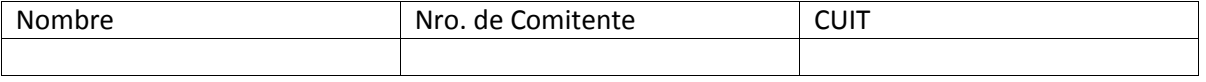

#### Mercado a Término de Buenos Aires S.A.

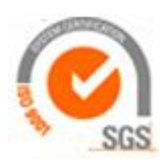